# A. BINNENKOMEN

#### BIJ EEN EXAMEN MET ONLINE TOEZICHT

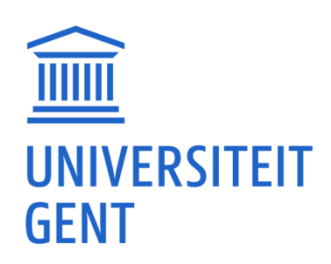

### 1. OPSTARTENDE STUDENT

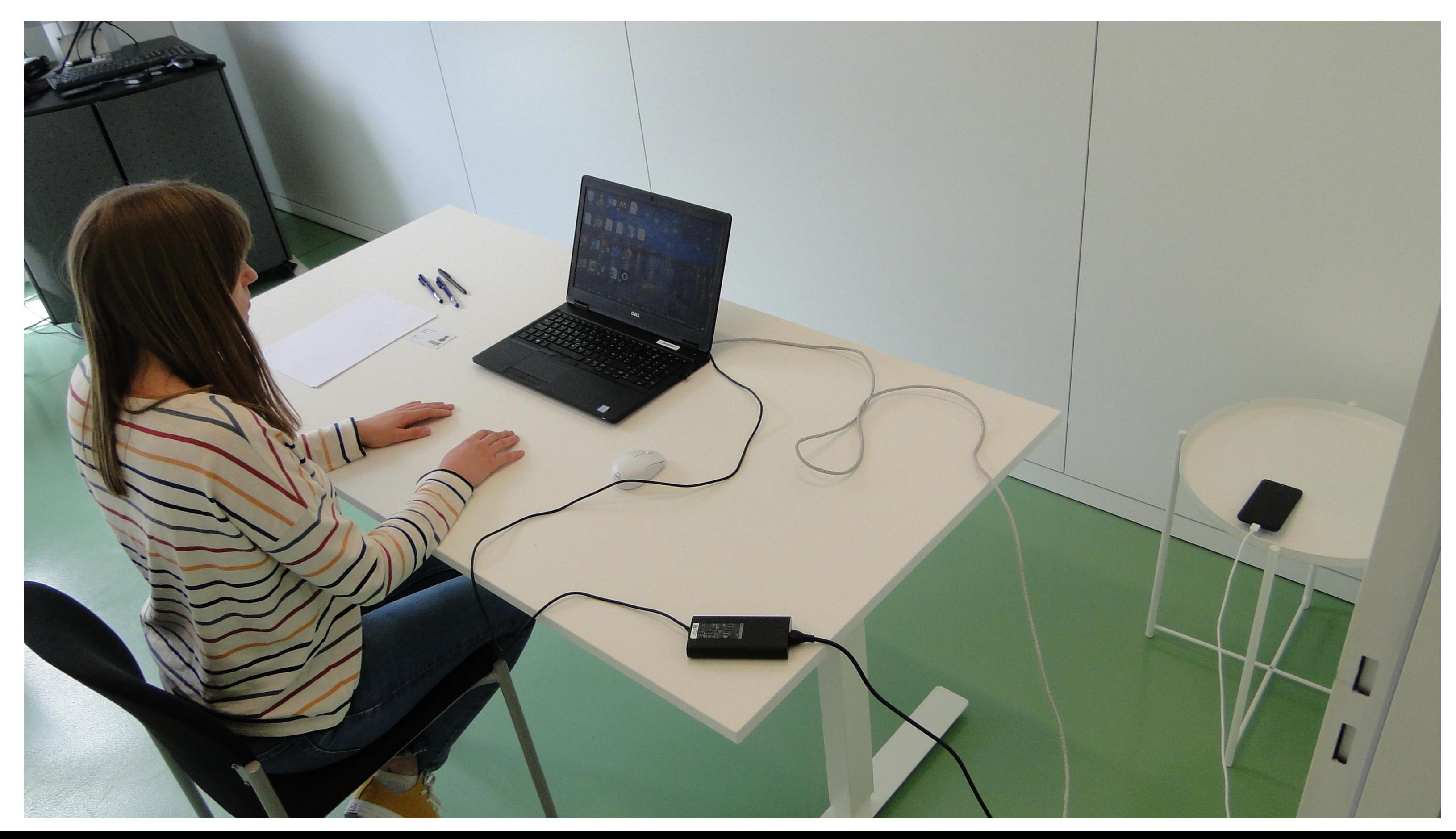

#### A. Binnenkomen

#### $\blacksquare$  Gsm ligt klaar om te bellen bij problemen, met oplader en buiten handbereik

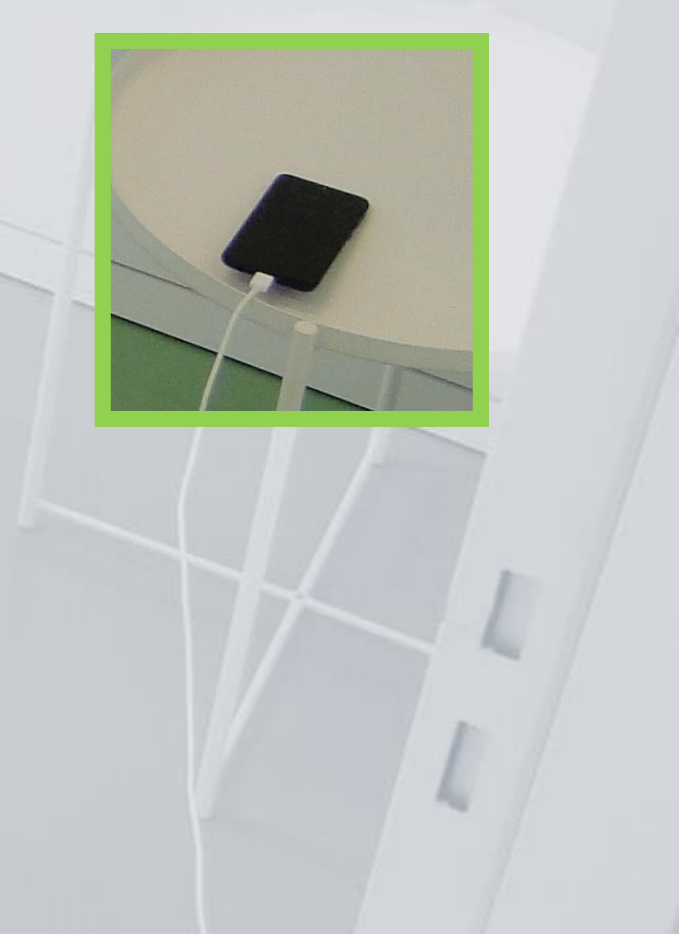

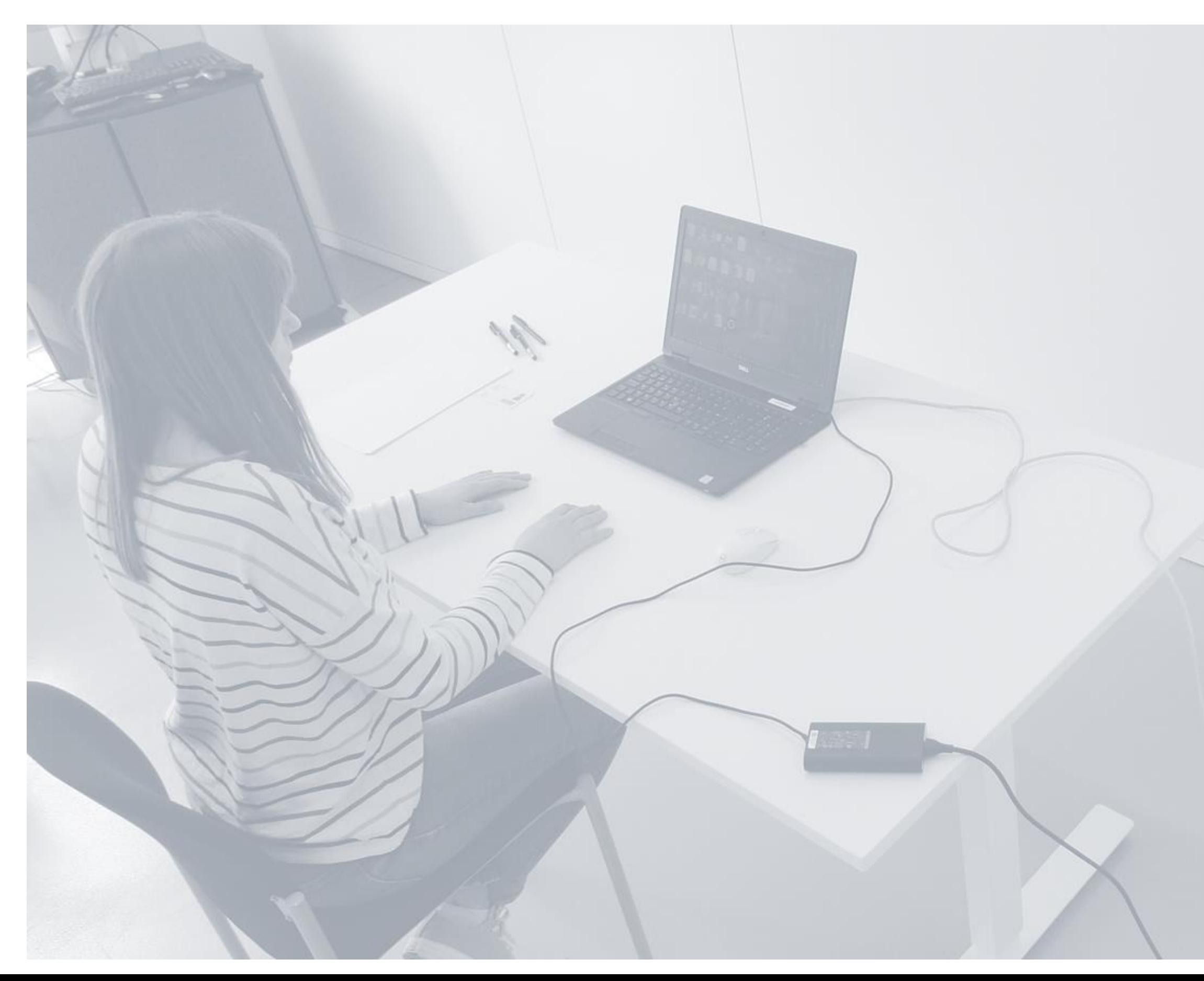

#### Stroom- (en internetkabels) zijn ingeplugd

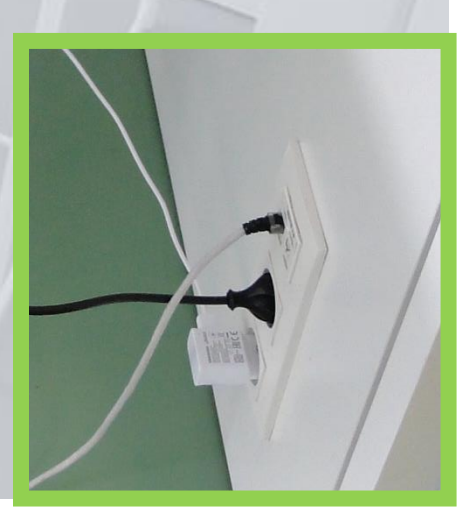

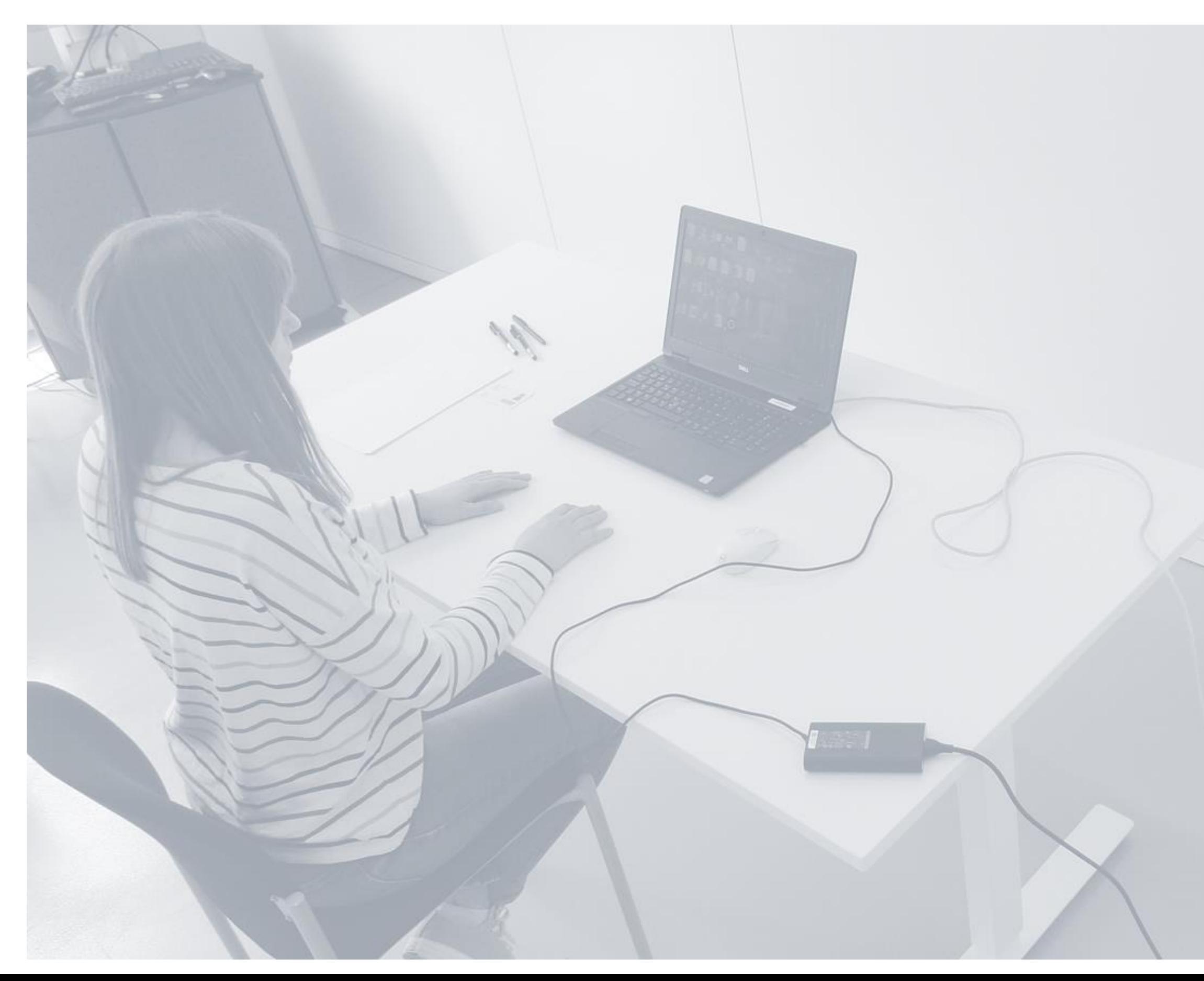

 $\blacksquare$  Enkel gevraagd materiaal ligt

 $\blacksquare$  Er ligt geen onnodig materiaal

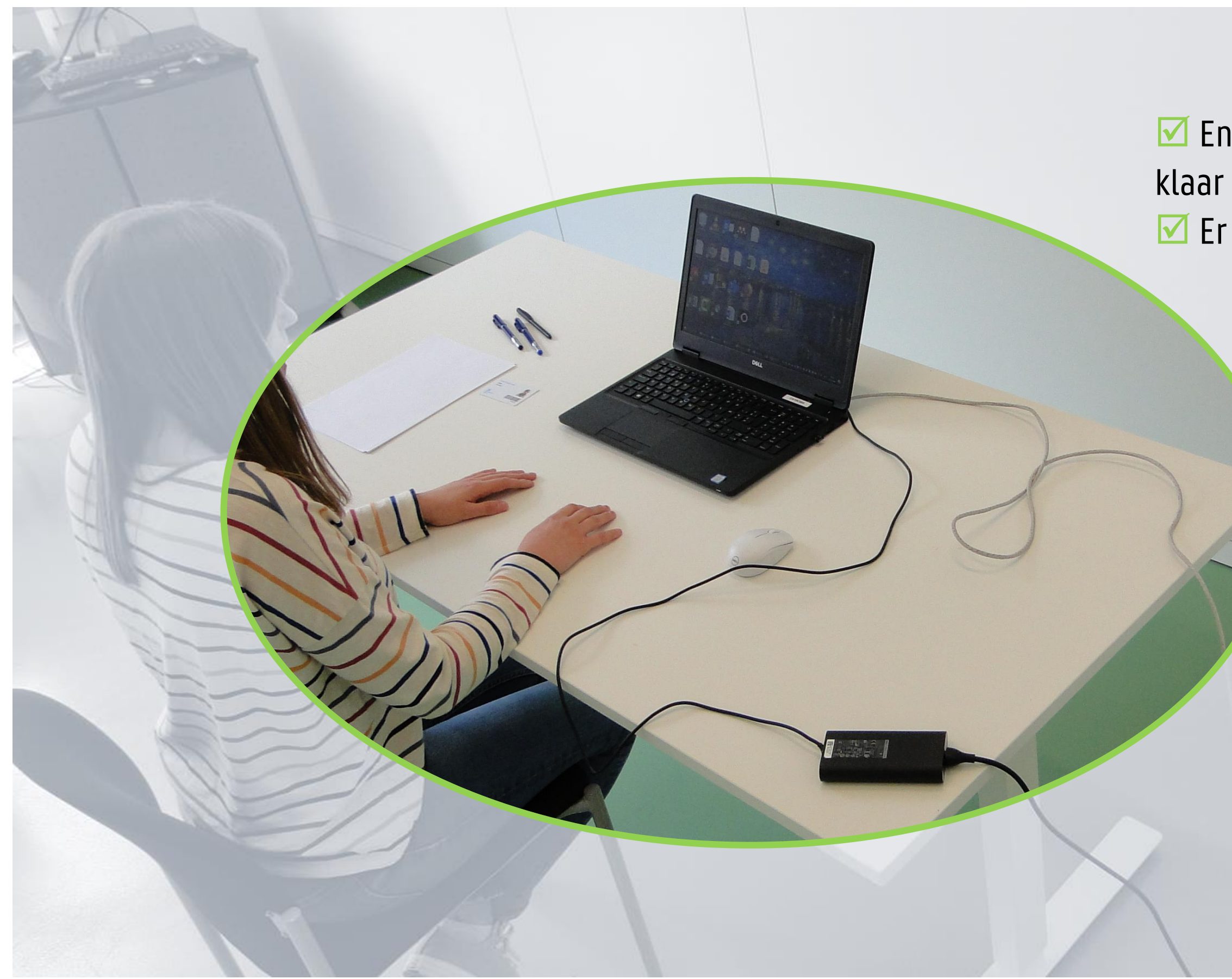

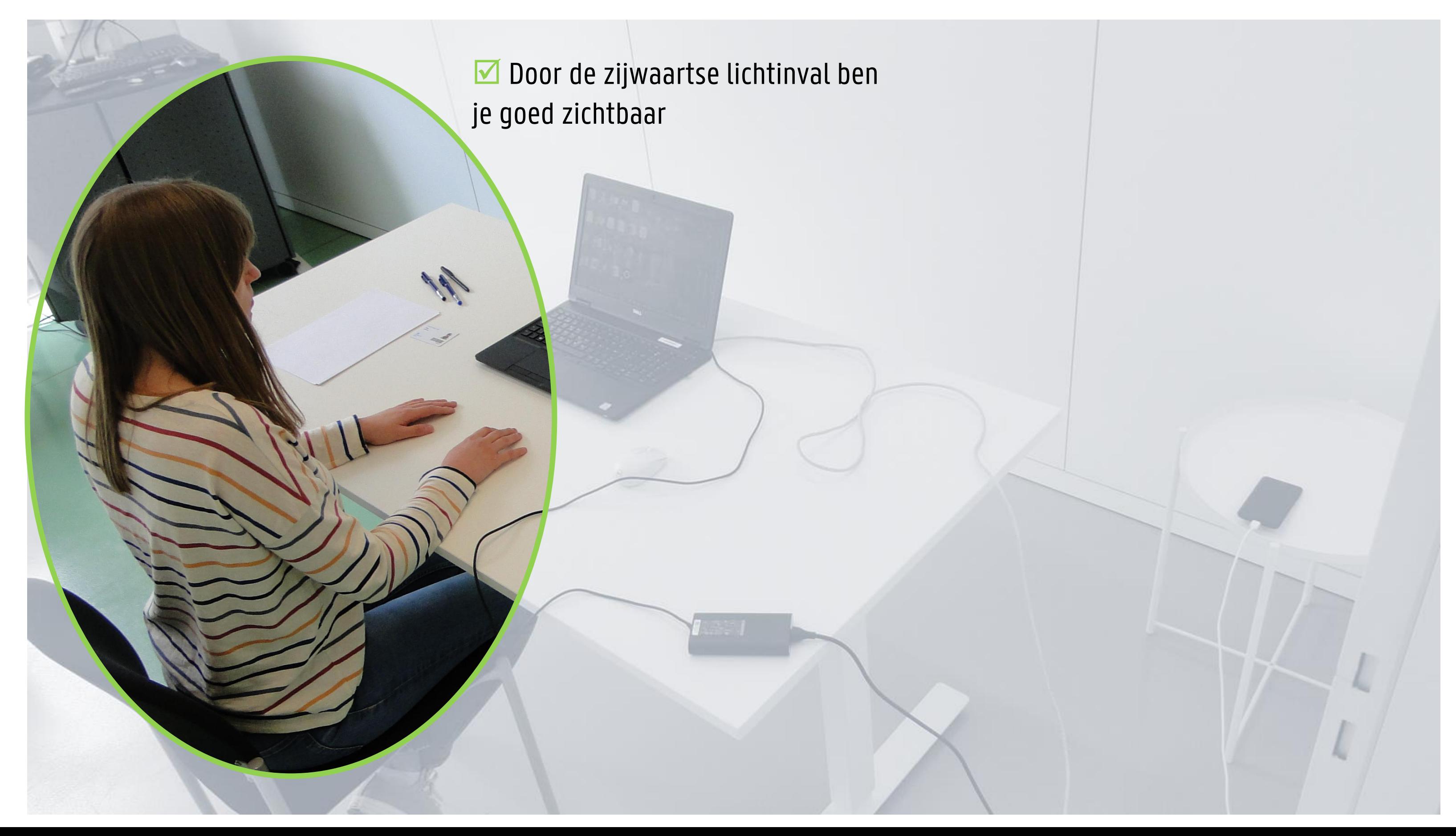

Wat de toezichter ziet

#### Door voor een lichtbron te zitten, ben je NIET ZICHTBAAR! Zorg ervoor dat de lichtbron niet rechtstreeks in de camera schijnt.

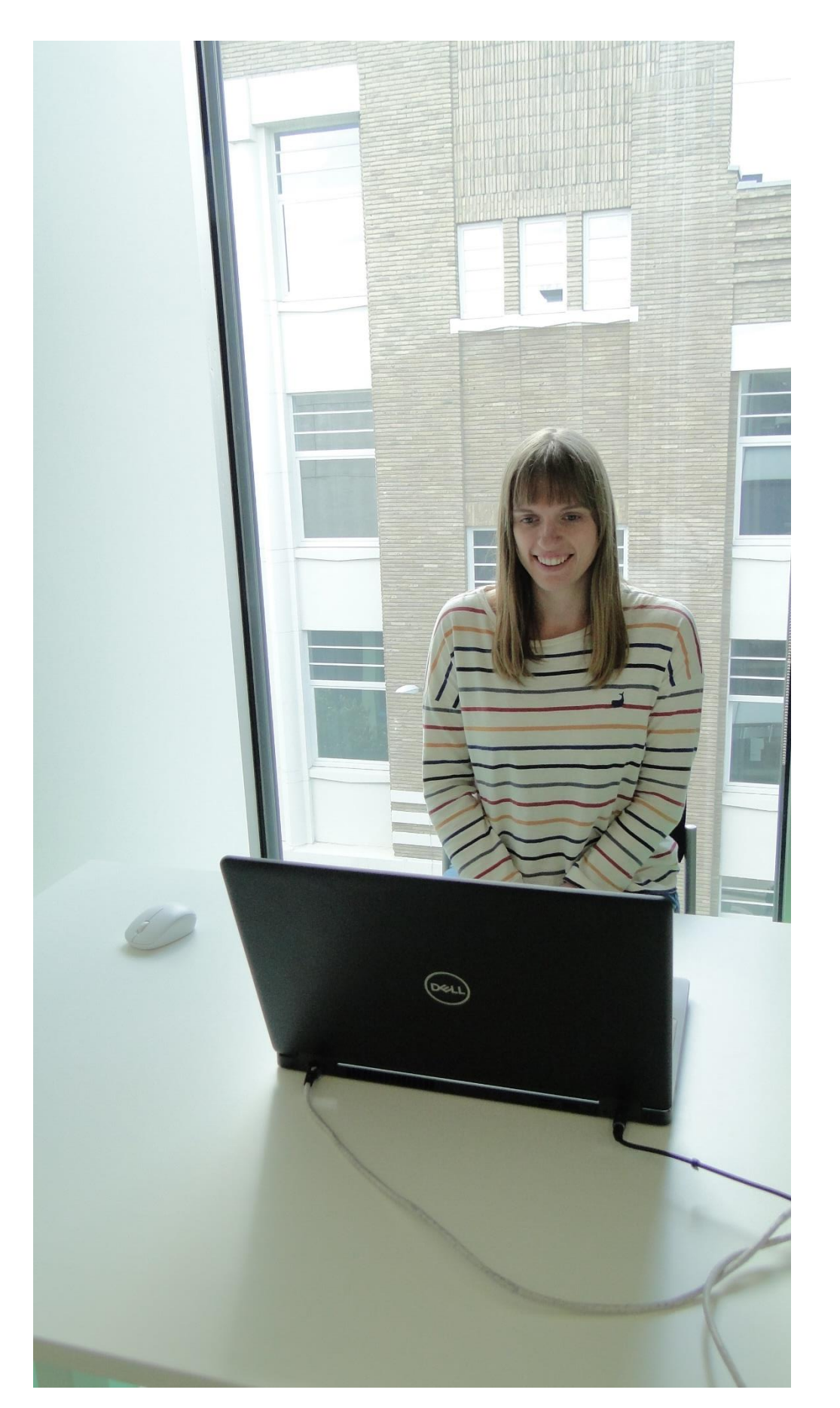

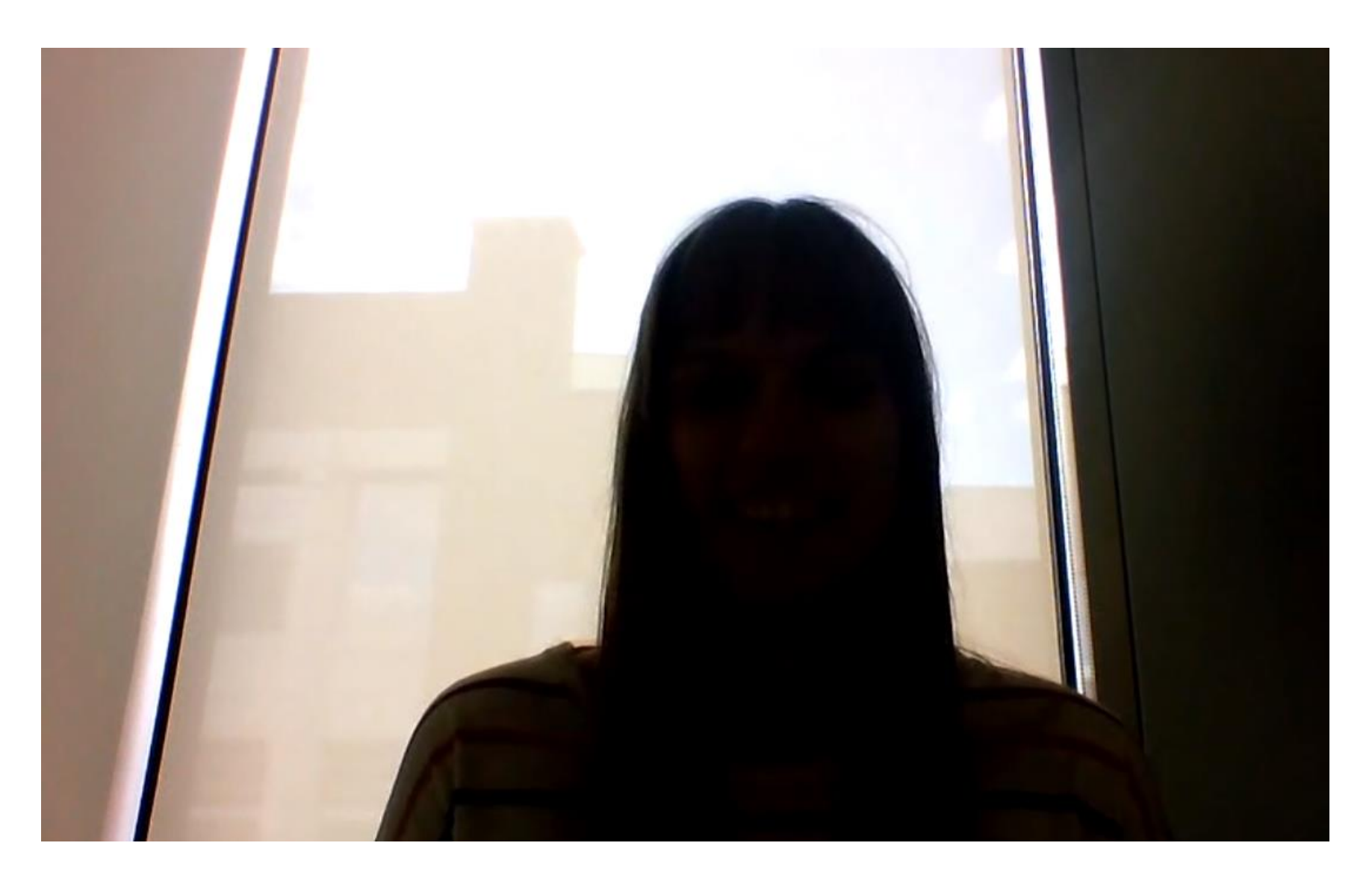

#### $\boxed{\triangleright}$  Zorg ervoor dat je OP TIJD klaar zit en inlogt op de

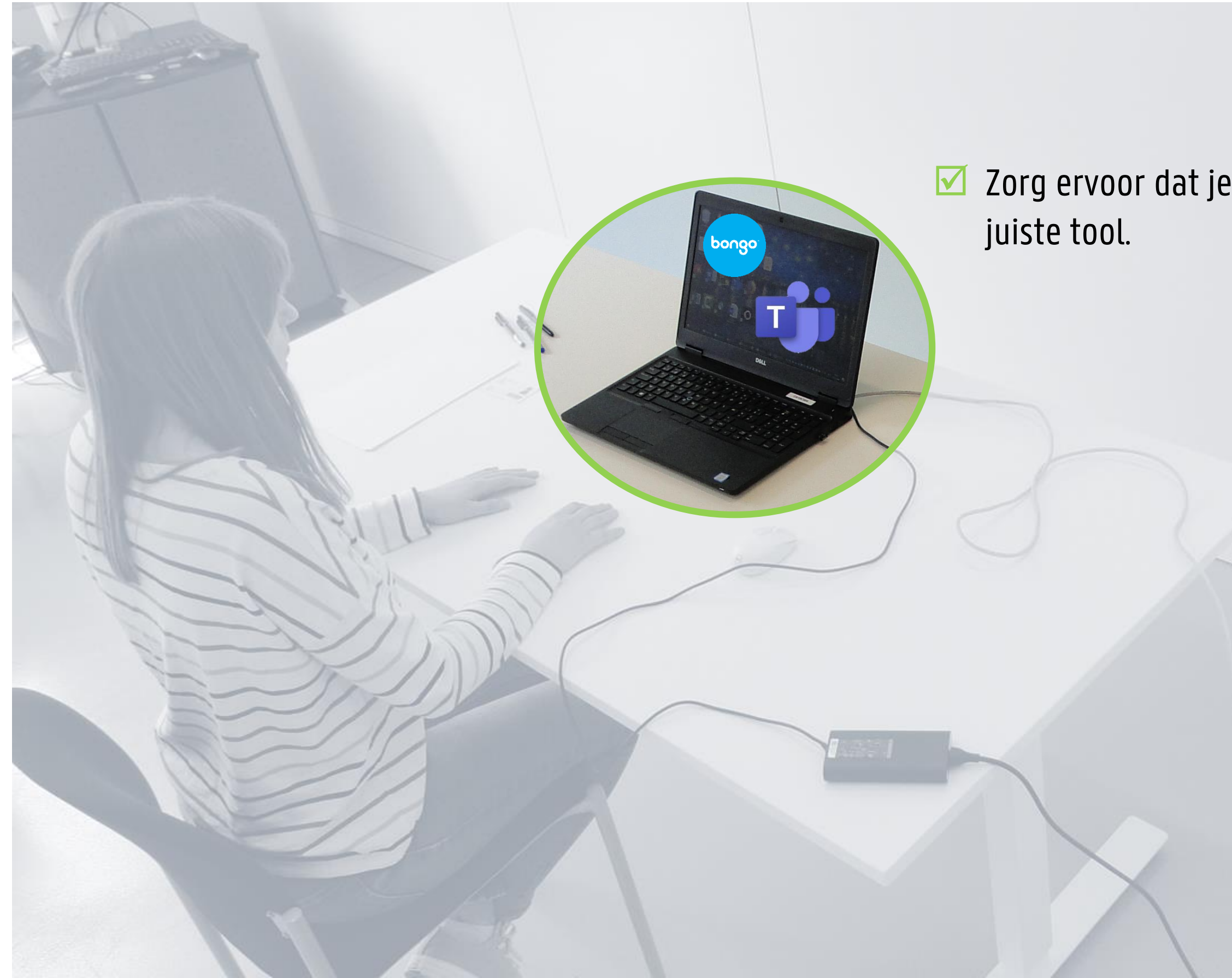

### 2. IN HET GEVAL VAN EEN OPNAME

#### T

A. Binnenkomen

#### MS Teams and the same of the same of the bongo virtual classroom

## ■ Je ziet aan de rode tekst 'Bezig met opnemen' dat het examen

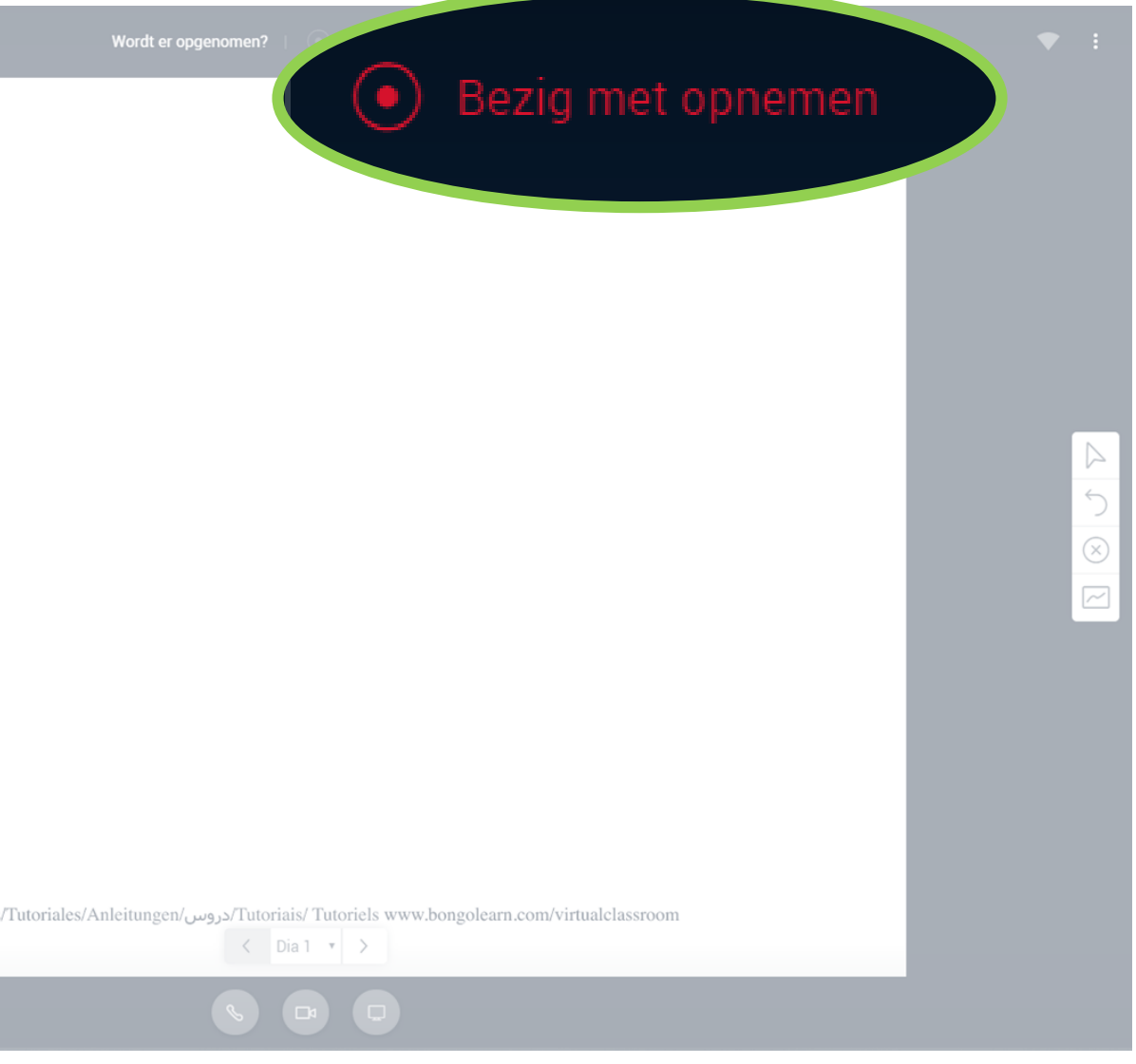

 $\blacksquare$  Je ziet aan het rode bolletje dat het examen wordt opgenomen.

wordt opgenomen.

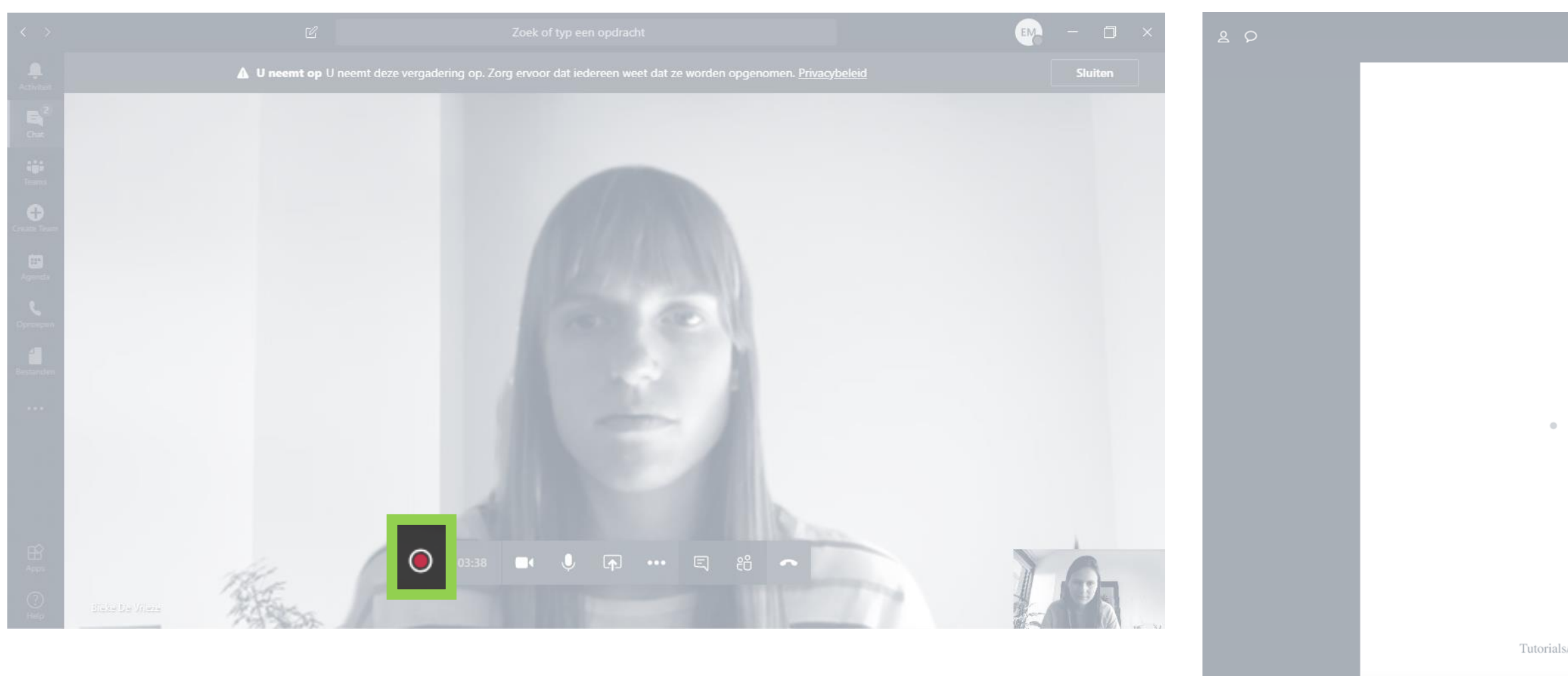

Wat de

toezichter

ziet

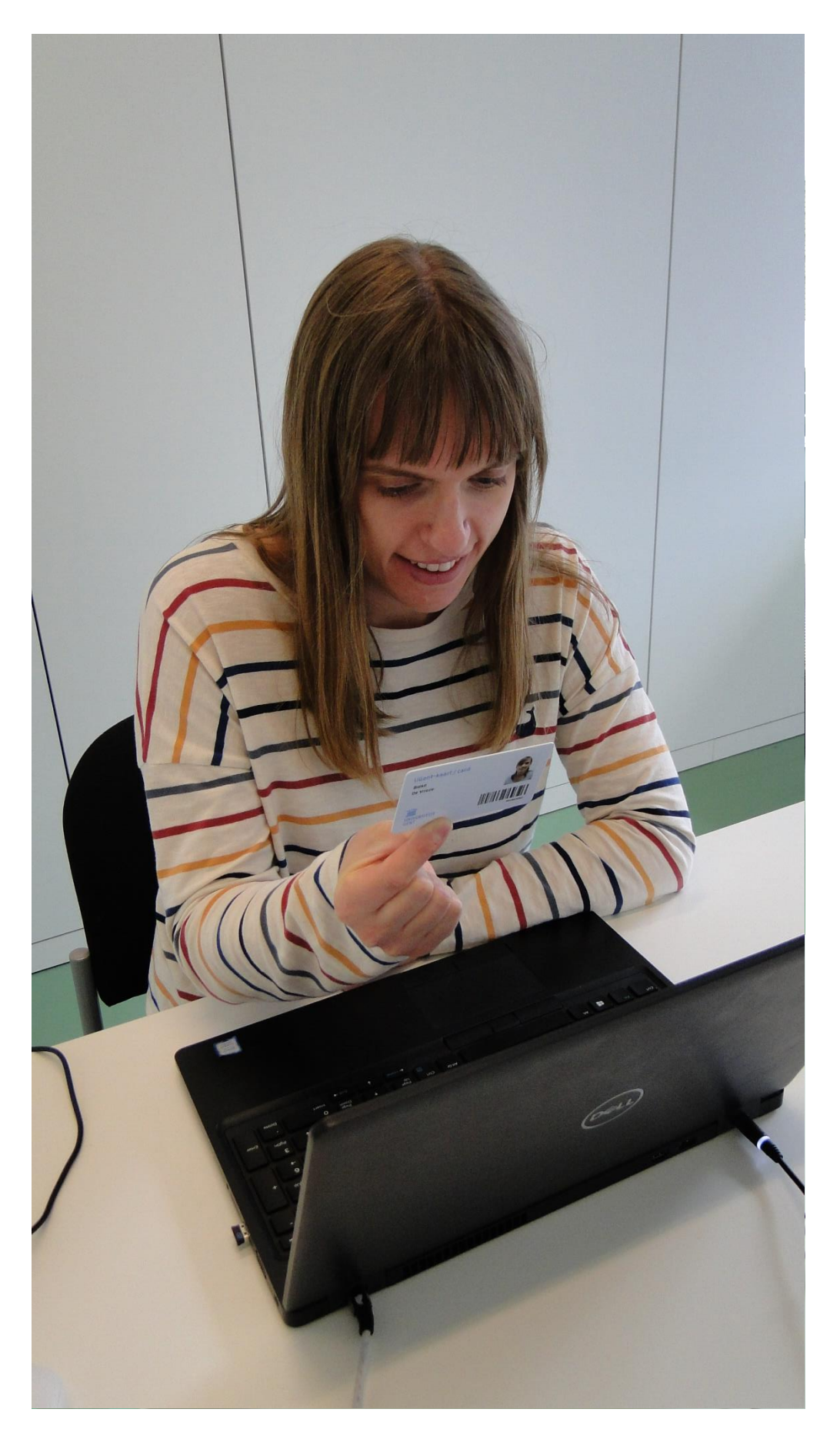

■ Houd je studentenkaart dicht genoeg bij de webcam, zodat je foto en naam gecontroleerd kunnen worden. ■ Door de ID-check te vragen, test de toezichter ook of je beeld (webcam) / geluid (microfoon) in orde is.

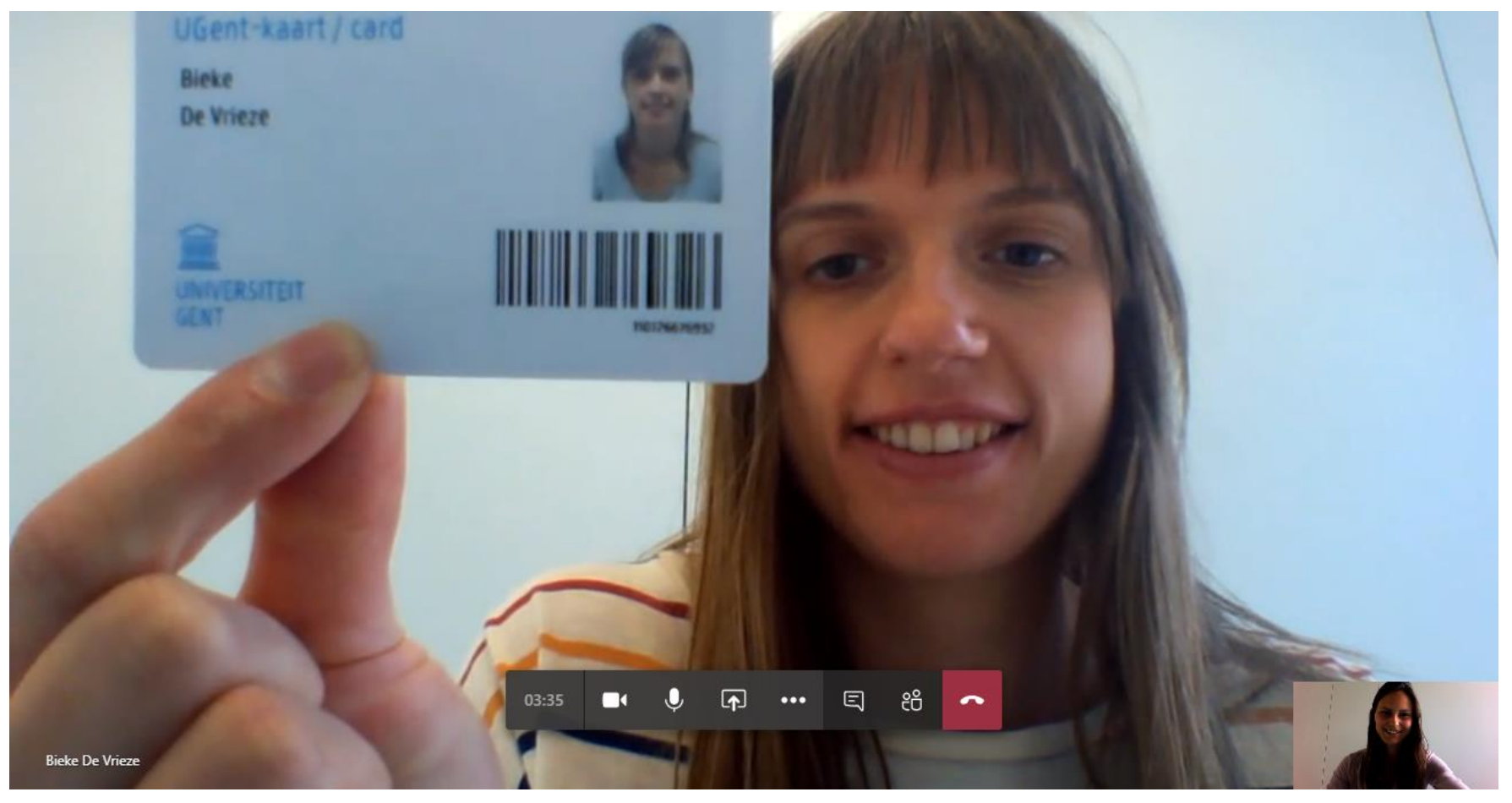

### 3. IN HET GEVAL VAN EEN ID-CHECK

### MS Teams

### 4. IN HET GEVAL VAN SCHERM DELEN

#### A. Binnenkomen

#### ■ Start het scherm delen door op het pijltje te klikken en kies de optie Bureaublad

• (Indien je niet je hele bureaublad, maar enkel een bepaald venster deelt, zal de toezichter dit opmerken omdat je taakbalk niet zichtbaar is.)

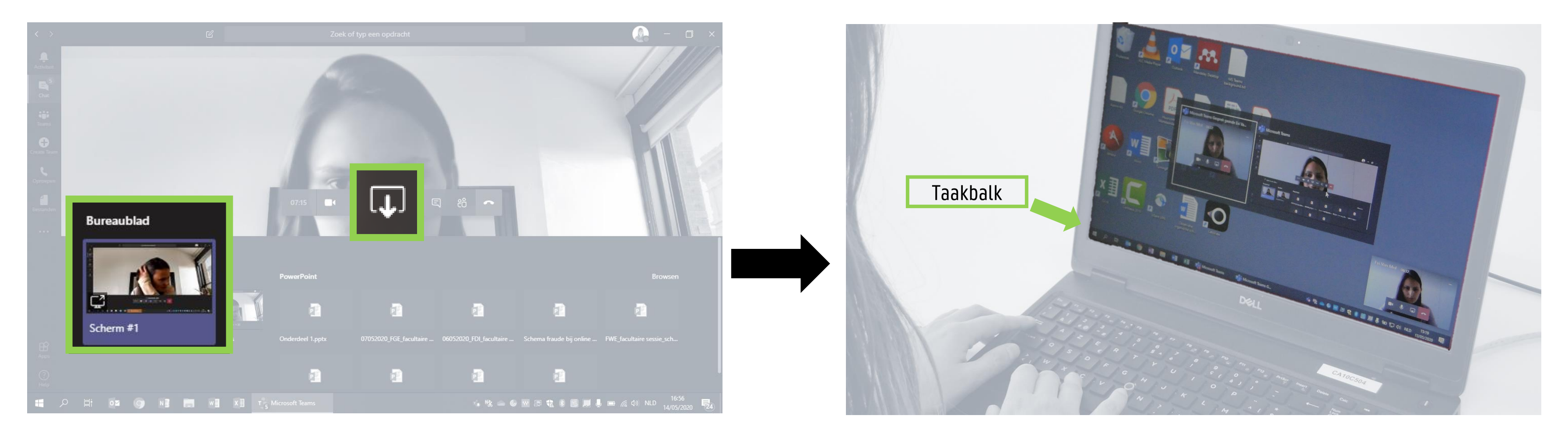

 $\blacksquare$  Start het schermdelen door op de monitor rechts onderaan te klikken, klik op Je volledige scherm, gevolgd door delen. • (Indien je niet je volledige scherm, maar enkel een bepaald venster deelt, zal de toezichter dit opmerken omdat je taakbalk niet zichtbaar is.)

### 4. IN HET GEVAL VAN SCHERM DELEN

#### Bongo virtual classroom bongo

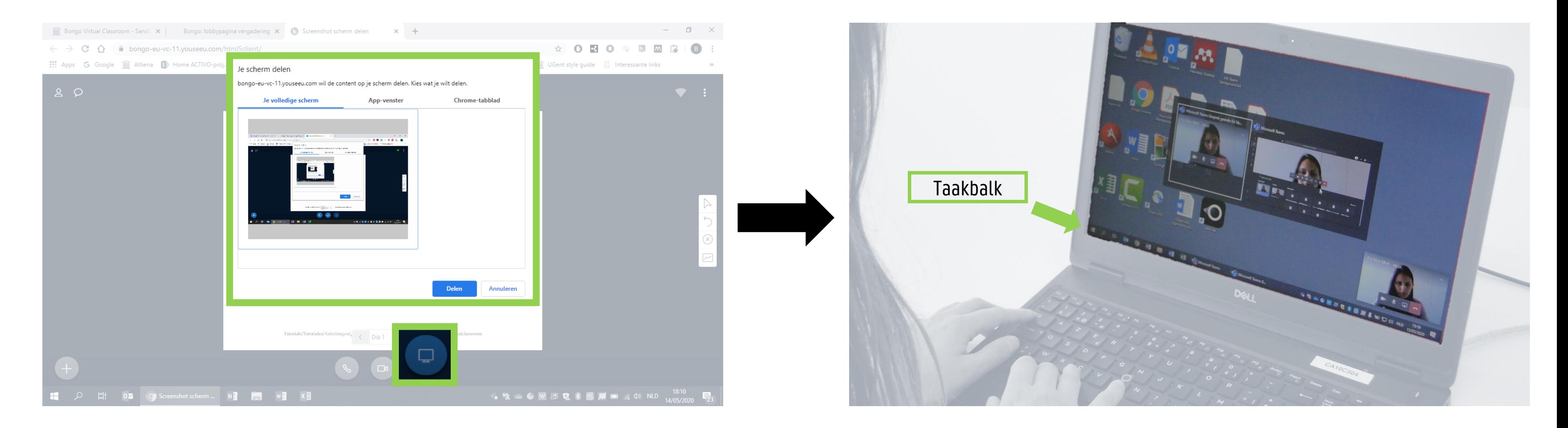

### 5. IN HET GEVAL VAN EEN 360°-CHECK

OEFEN DIT VOORAF OM ZEKER TE ZIJN DAT JE OP EEN GOEDE MANIER DE GEHELE KAMER IN BEELD BRENGT!

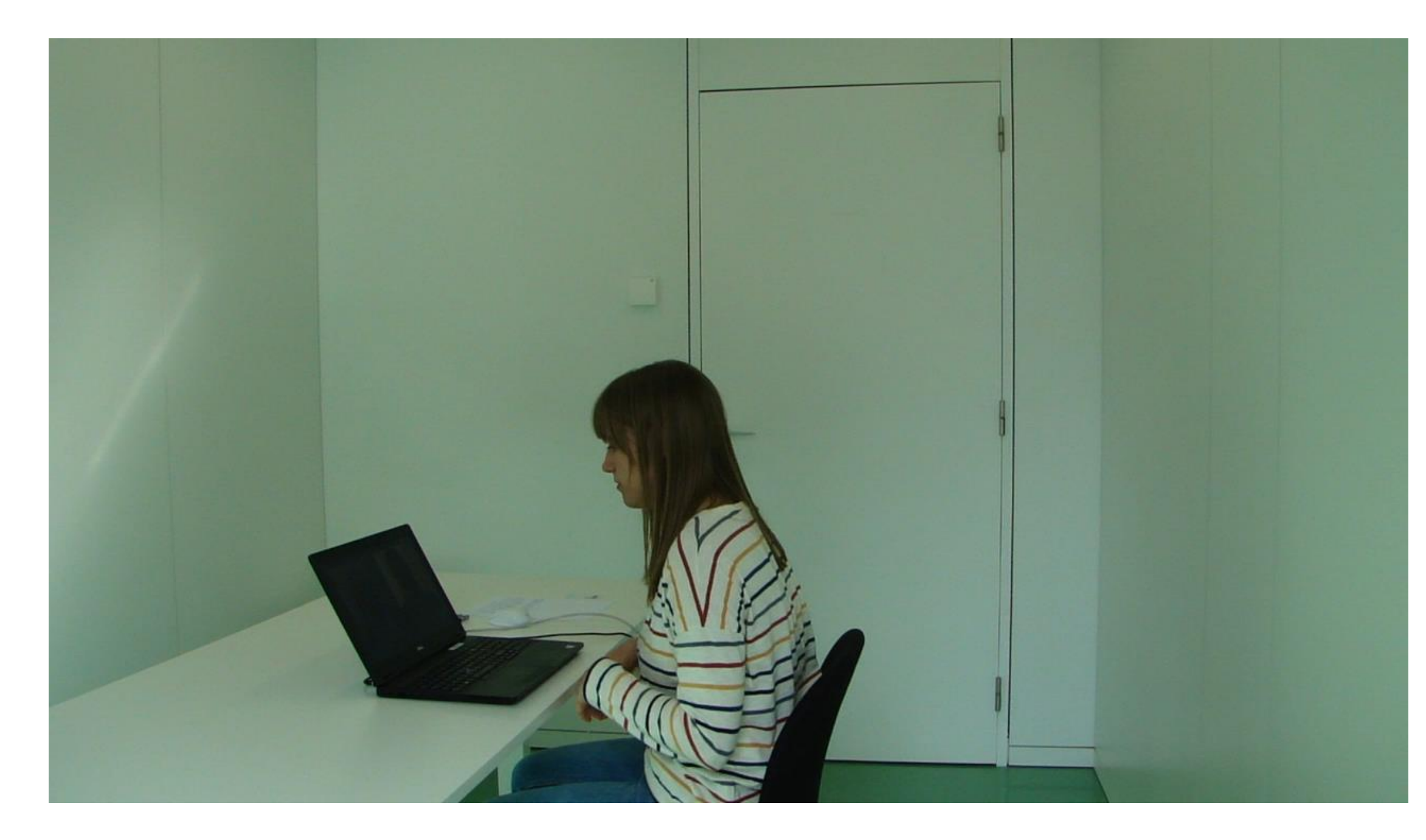

 $\rightarrow$  [Bekijk het filmpje online](https://web.microsoftstream.com/video/ded7872a-a2a8-471c-bfe5-6882a539ae91)

- $\blacksquare$  Normale hoek laptopscherm
- $\blacksquare$  Hoge positie van laptop (selfie stickgewijs) zodat hele ruimte goed zichtbaar is
- Volledig 360° beeld wordt getoond
- $\blacksquare$  Nadruk op waar gsm ligt: buiten handbereik in de hoek
- $\blacksquare$  Volledige tafel, onder tafel(blad) en vloer wordt getoond
- $\blacksquare$  Geen verboden materiaal
- **■** Opgepast met kabels! Desnoods eventjes uittreken